# J. DOWNLOAD

Printbook For Mac

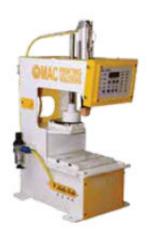

Printbook For Mac

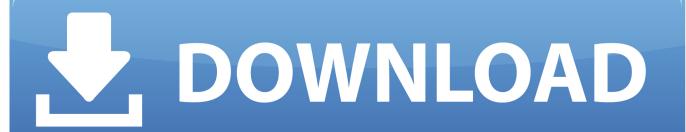

1/3

But third-party drivers might still be available for older devices that do require a driver.

- 1. print
- 2. printer
- 3. printing near me

It features embedded page boxes that you can alter and adjust, which allows users to set the printing size during the printing process. Wondering how to print PDF on Mac? There are many free PDF printers for Mac that can do this, with no additional settings required. This article reviews the 8 top-rated PDF printer for Mac currently on the market and also outlines their advantages and disadvantages.. Click 'File' > 'Print' or use the Command+P keyboards to open the print command window.. It is equipped with one of the best printing functions, capable of printing any edited PDF file.

# print

Apple Mac Print To PdfPrint Book For Children2020-09-10 17:50:23 • Filed to: Choose Right Mac Software • Proven solutionsEpson - Expression Premium XP-7100 Wireless All-In-One Inkjet Printer - Black And Blue.. Pencil, Crayon, Marker samples Spray Paint samples Ready, Set, Create! Design stunning print projects like never before with the brand-new The Print Shop Mac! Put together picture-perfect designs for everything from keepsake scrapbooks to seasonal cards, calendars, business brochures, cards and so much more. Pos Maid 2.29 Serial 2017 - Torrent 2017

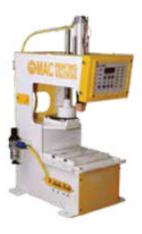

Retreve App From Mac Screen

# printer

### **Enrique Iglesias Best Hits**

The Best Free Printer Drivers app downloads for Mac: HP 4500 All In One Printer Driver Apple Samsung Printer Drivers Apple HP Printer Drivers Peninsul.. Always check for software updates before connecting the device to your Mac for the first time.. Many printers and scanners use driverless technologies such as AirPrint or IPP Everywhere, which don't require additional drivers on your Mac. Epson Stylus Tx120 Nx120 Drivers For Mac

# printing near me

# Paper Mario The Thousand Year Door Soundtrack

Step 2: Set Printing Options and SaveSet the printing options you prefer Click the PDF button on the print window and choose Save as PDF from the drop-down menu. From start to finish, The Print Shop Mac has everything you need make impressive projects every time. PDFelementPDFelement is a complex PDF tool that allows for editing, annotating, creating, and converting PDFs.. Make beautiful things happen with PDF Printer Mac that People Hate to Know So Late#1.. The following steps are about how to print PDF on Mac easily Step 1: Open and PrintOpen the file that you want to print to PDF with PDFelement.. Epson - Expression Premium XP-7100 Wireless All-In-One Inkjet Printer - Black And Blue. ae05505a44 Cancer in Photos - A Video

ae05505a44

Feeding Frenzy Game Download For Mobile

3/3